# **Receiving Error: Object reference not set to an instance of an object**

#### **Error Description:**

An error occured at location: PsychCorpCenter.Main.Main() Error Message: Object reference not set to an instance of an object Source: PCC Utility

## **Resolution:**

The error message displayed above is a .NET Framework error caused by an outdated or corrupted version of the local .NET Framework version installed. To correct this issue, please follow the steps below:

- 1. Insert WAIS-IV Scoring Assistant Installation CD
- 2. Browse the CD by clicking on START | MY COMPUTER
- 3. Right-click the D:\ Drive (or your local CD Drive) and click on EXPLORE

|  | Open                    |
|--|-------------------------|
|  | Explore                 |
|  | Search                  |
|  | Sharing and Security    |
|  | Write these files to CD |
|  | Eject                   |
|  | Сору                    |
|  | Paste                   |
|  | Create Shortcut         |
|  | Properties              |

4. Click on the folder labeled 'INSTALLS'

Files Currently on the CD

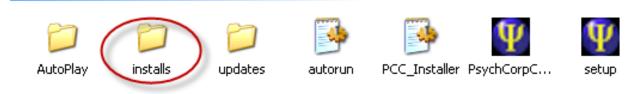

5. Click on the folder labeled 'PCC-II'

#### Files Currently on the CD

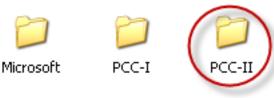

6. Click on the file labeled 'dotnexfx20'  $\,$ 

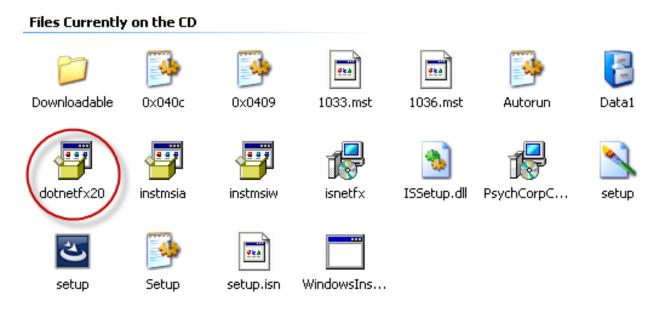

This will launch the .NET Framework Installation. Follow the prompts to install the update.

Alternatively, Microsoft provides this update on their website, please follow the steps below if the WAIS-IV Installation CD is not readily available.

- 1. Microsoft .NET Framework Version 2.0 Download
  - $\circ~$  Click the link below to navigate to the Microsoft download site
  - $\circ~$  Click DOWNLOAD to begin the process of the .NET Framework installation.
  - $\circ~$  Save the file to the local desktop
  - When finished, click on the file to begin installation. Please be patient as the process may take several minutes to complete.

## **Error Messages:**

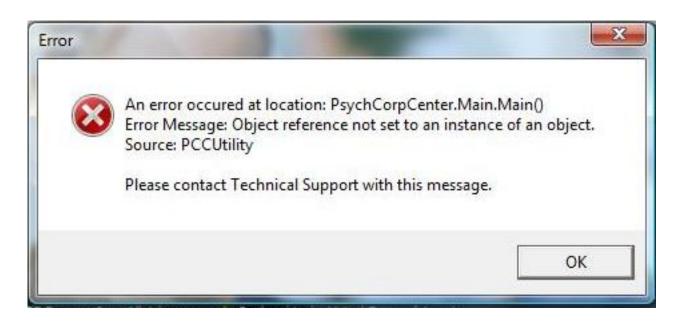

Article ID: 2465 Last updated: 22 Jan, 2009 Software Support -> — W — -> WAIS-IV Scoring Assistant -> Receiving Error: Object reference not set to an instance of an object http://pearsonassessmentsupport.com/support/index.php?View=entry&EntryID=2465

3/3